Общество с ограниченной ответственностью «Доступная страна»

### **Система воспроизведения субтитров**

 **(система субтитрирования) для кинотеатров Д-Страна**

**Артикул: 5647**

## **ТЕХНИЧЕСКИЙ ПАСПОРТ**

**И**

## **ИНСТРУКЦИЯ ПО ЭКСПЛУАТАЦИИ**

(СТ-01-10-ххх)

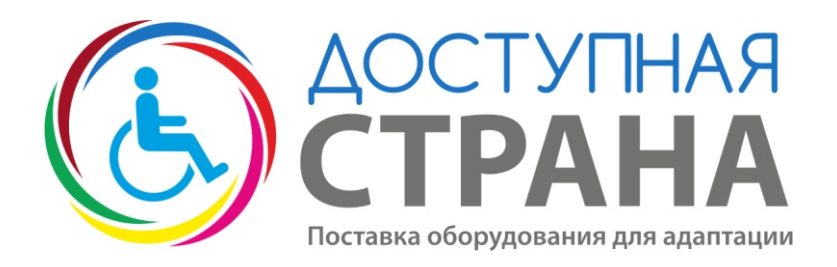

# **dostupnaya-strana.ru**

**Звонки по РФ 8 800 200 13 80** 

#### Содержание

- 1. Технический паспорт
	- 1.1 Важная информация!
	- 1.2 Введение
	- 1.3 Обзор системы
	- 1.4 Технические параметры
	- 1.5 Комплект поставки
	- 1.6 Упаковка и приемка
	- 1.7 Гарантийные обязательства
- 2. Инструкция по эксплуатации
	- 2.1 Установка
	- 2.2 Подключение к веб-интерфейсу
	- 2.3 Настройка передатчика
	- 2.4 Настройка приемника
	- 2.5 Правила эксплуатации и ухода
	- 2.6 Правила техники безопасности
- 3. Информация о поставщике

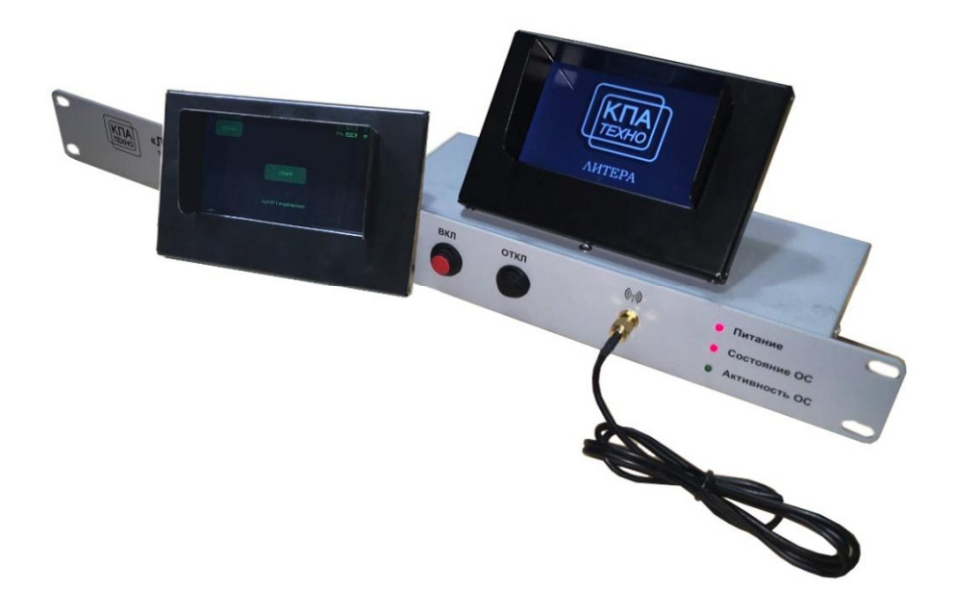

- 1. Технический паспорт
- 1.1 Важная информация!

Внимательно прочитайте данное руководство. Установка и настройка аппаратуры должна производиться только квалифицированными специалистами.

Не устанавливайте аппаратуру вблизи источников тепла, таких как радиаторы, батареи или устройств, сильно нагревающихся во время работы. Не подвергайте аппаратуру модификациям любого рода.

При возникновении неполадок в аппаратуре обращайтесь только к производителю.

В конструкцию аппаратуры производителем могут вноситься изменения, направленные на улучшение изделия, поэтому возможны незначительные изменения, не отражённые в данной инструкции.

#### 1.2 Введение

Кинотеатральная система воспроизведения индивидуальных субтитров для слабослышащих «Д-Страна» (далее – Система «Д-Страна») представляет собой комплект аппаратуры беспроводной передачи текста в виде субтитров, специально предназначенных для людей с огр аничениями слуха и содержащихся в составе DCPпакетов цифровых кинофильмов и записанных в соответствии со стандартам SMPTE 428-7, SMPTE 428-10. Конструкция блоков аппаратуры обеспечивает её подключение к распространенным моделям серверов цифрового кинопоказа.

#### 1.3 Обзор системы «Д-Страна»

Аппаратура системы «Д-Страна» включает в себя блок передатчика субтитров с антенной и блоки индивидуальных приемников субтитров. Индивидуальные приёмники субтитров могут комплектоваться приспособлением для установки в подстаканник кресла с гибким креплением.

Передатчик субтитров (рис.1) выполнен в габарите стандартного блока по ГОСТ Р МЭК 60297-3-101-2006 высотой 1U. Основными функциями передатчика является получение от сервера, обработка и передача данных, содержащих индивидуальные субтитры для слабослышащих к индивидуальным приемникам субтитров. На передней панели передатчика расположены кнопки включения и выключения, индикаторы питания, активности, состояния операционной системы, а так же разъем для подключения антенны 2.4гГц. На задней панели передатчика субтитров (рис.2) расположены порты:

> «Питание» – для подключения стабилизированного блока питания 5v 1a «Сеть» – для подключения передатчика в локальную сеть кинозала

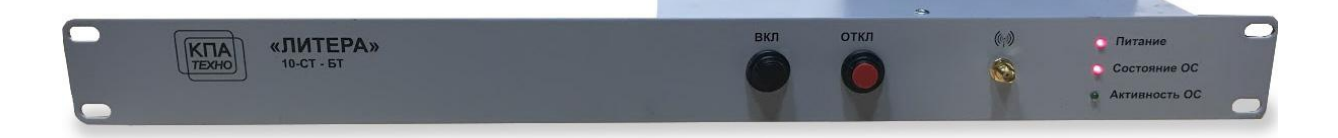

#### Рис.1 Передатчик субтитров

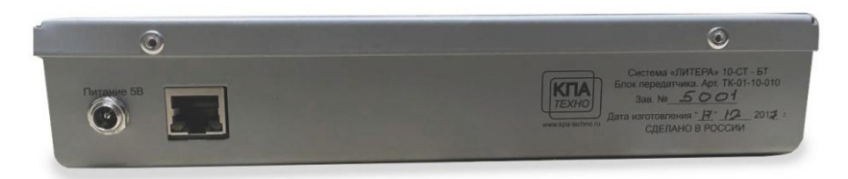

Рис.2 Задняя панель передатчика субтитров

Индивидуальный приемник субтитров (рис.3), предназначен для приема и воспроизведения на встроенном дисплее передаваемых передатчиком субтитров.

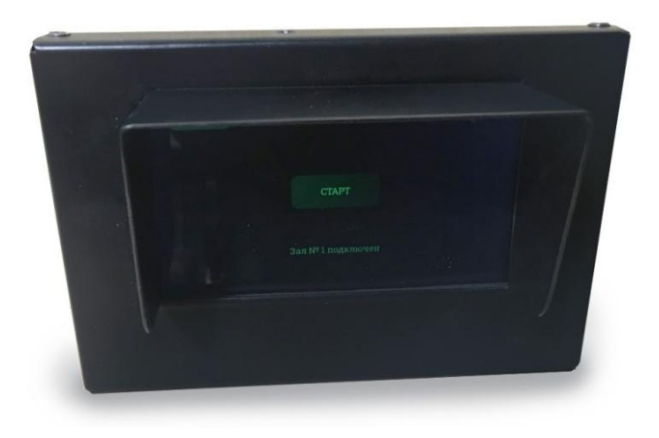

Рис.3 Приемник субтитров

#### 1.4 Технические параметры

Таблица 1

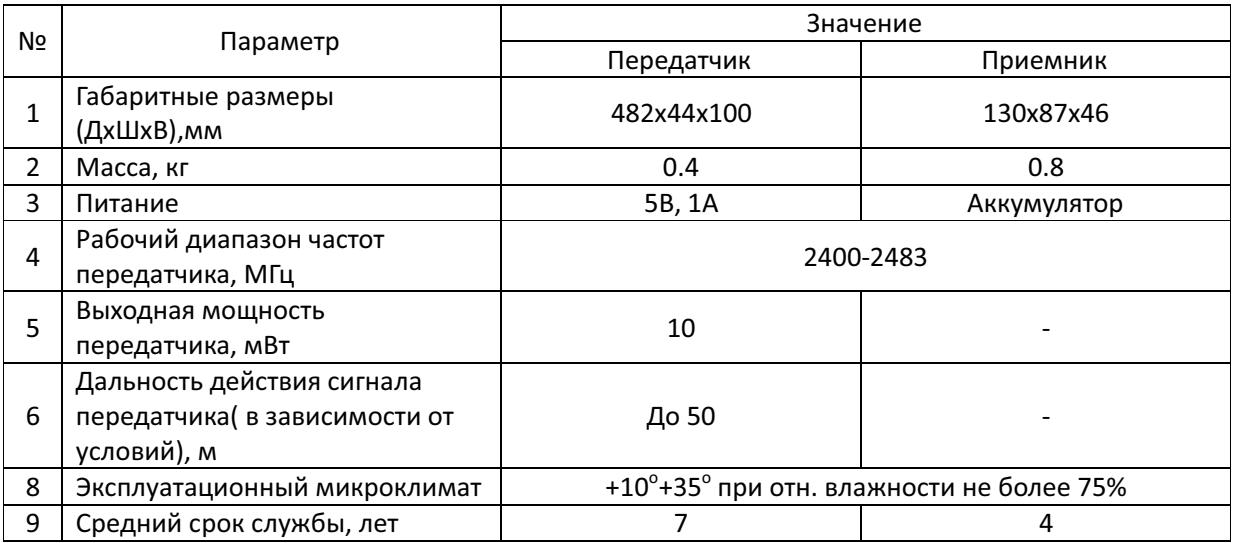

#### 1.5 Комплект поставки

Таблица 2

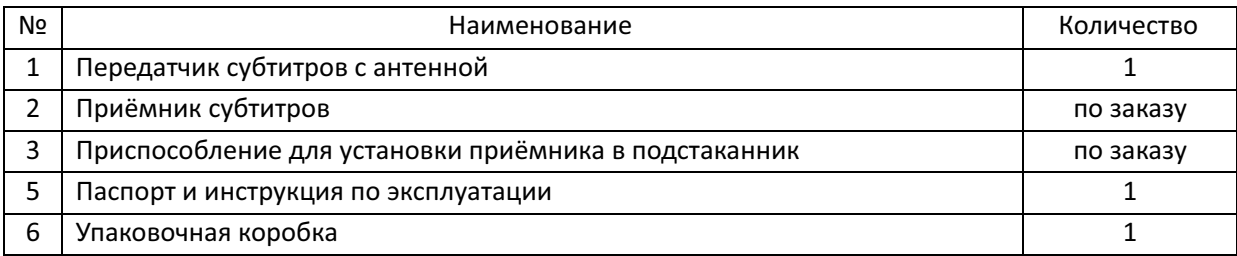

#### 1.6 Упаковка и приёмка

Устройство поставляется потребителю в индивидуальной упаковочной коробке. Допускается другой вид упаковки по согласованию с заказчиком.

Принимая аппаратуру системы «Д-Страна» от транспортной компании, убедитесь в целостности упаковки. При повреждении транспортной упаковки претензии к исправности и качеству аппаратуры изготовителем не принимаются.

#### 1.7 Гарантийные обязательства

Поставщик гарантирует соответствие аппаратуры системы «Д-Страна» требованиям настоящей инструкции.

Гарантийный срок на систему «Д-Страна» установлен в 1 год с момента её установки , но не более 3 лет с момента отгрузки при условии подключения и эксплуатации аппаратуры в соответствии с инструкцией по эксплуатации.

#### 2. Инструкция по эксплуатации

#### 2.1. Установка

Распакуйте все блоки системы «Д-Страна» и тщательно проверьте их на наличие повреждений, которые могли про изойти во время транспортировки. При обнаружении повреждений, немедленно уведомите об этом завод -изготовитель. Не подключайте и не используйте блоки, имеющие механические повреждения!

Установите передатчик субтитров в месте, позволяющем оптимально разместить антенну. Антенна передатчика должна быть установлена таким образом, чтобы её излучающая часть находилась напротив проекционного окна и находилась в прямой видимости приемников субтитров. Обратите внимание, что сигнал распространяется в направлении перпендикулярном плоскости антенны. Рекомендуется устанавливать модуль в пьедестал проектора, а антенну с помощью магнитной опоры крепить к металлическим частям пьедестала или проекционного окна.

Подключите антенну к передатчику.

Подключите Ethernet порт передатчика в локальную сеть кинозала.

После завершения работ по установке, подключите передатчик к блоку питания. На лицевой панели передатчика загорится индикатор питания, начнется загрузка операционной системы, когда загорится индикатор «ОС» – устройство готово к работе. Для выключения передатчика нажмите и удержите кнопку «выкл» в течение двух секунд, индикатор «ОС» мигнет два раза и погаснет. Не отключайте питание передатчика, пока горит индикатор «ОС», это может привести к повреждению передатчика.

#### 2.2. Настройка передатчика

Доступ к веб -интерфейсу передатчика осуществляется по заводскому IP-адресу: 192.168.206.181. Если IP-адрес по каким-либо причинам вам неизвестен, проведите сброс настроек устройства на заводские, для этого нажмите и удерживайте в течение 10 секунд кнопку «выкл», расположенную на лицевой панели передатчика, индикатор «ОС» моргнет четыре раза, передатчик перезагрузится с заводскими настройками.

Пошаговая инструкция подключения к веб-интерфейсу для компьютера с установленной Windows 7:

- 1) нажмите Пуск –> Панель управления –> Центр управления сетями и общим доступом;
- 2) в открывшемся окне, в меню слева, выберите Изменение параметров адаптера ;
- 3) в следующем окне выберите Подключение по локальной сети;
- 4) выберите меню Файл –> Свойства;
- 5) в окне Подключение по локальной сети свойства откройте вкладку Сеть ;
- 6) выберите Протокол Интернета версии 4 ( TCP/IPv4);
- 7) нажмите кнопку Свойства;
- 8) в открывшемся окне Свойства: Протокол Интернета версии 4 ( TCP/IPv4) откройте вкладку Общие;
- 9) установите переключатель на Использовать следующий IP-адрес:
- 10) Заполните поля: IP-адрес: 192.168.206.10

Маска подсети: 255.255.255.0

- 11) Нажмите ОК -> закрыть
- 12) запустите веб-браузер, в адресной строке введите 192.168.206.181, нажмите Enter.
- 13) В открывшемся окне введите логин: admin@kpa-techno.ru, пароль: kpatechno. Откроется веб-интерфейс системы.

Меню настроек передатчика (рис.4) позволяет задать пользовательские значения ip-адреса, маски и шлюза, а также адрес сервера цифрового кинопоказа и номер зала.

После завершения настроек нажмите «Сохранить», дождитесь применения настроек, перезагрузите передатчик.

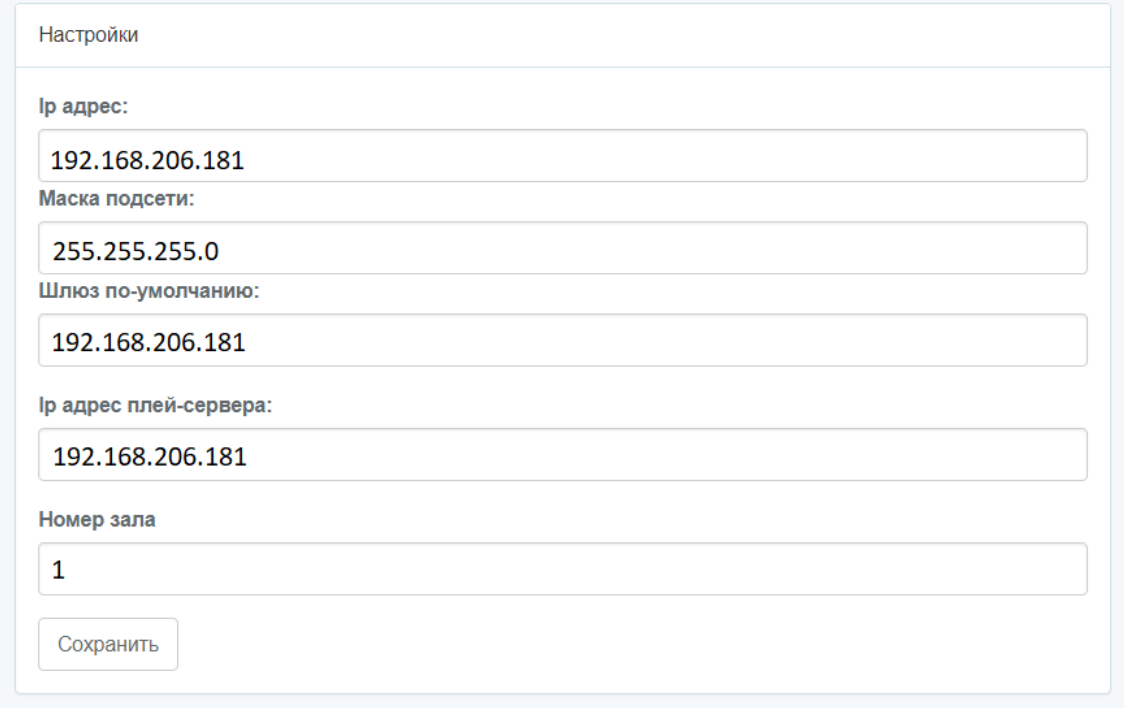

#### Рис.4 Меню настроек передатчика

#### 2.3. Настройка приемника

Для включения передатчика, нажмите и удержите кнопку питания в верхней части корпуса. После загрузки устройства нажмите «М еню», введите пароль rtyu. В меню настроек (рис.5) укажите номер зала, в котором будет использоваться приемник, сохраните изменения.

Подключение приемника к передатчику осуществляется автоматичес ки. Для начала воспроизведения субтитров нажмите СТАРТ.

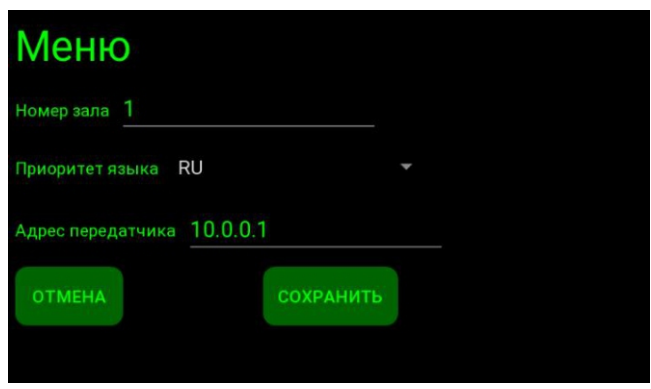

Рис.5 Меню настроек приемника

#### 2.4. Правила эксплуатации и ухода

Система «Д-Страна» предназначена для эксплуатации в сухом отапливаемом помещении в климатических условиях, приведённых в табл. 1. После использования индивидуальные приёмники необходимо укладывать таким образом, чтобы не допускать повреждения дисплеев и других элементов приёмника.

В случае разряда батарей приёмников необходимо выполнить их зарядку. При отсутствии свечения индикатора питания убедитесь, что блок питания включён в сеть, исправен, и его разъём плотно установлен в гнездо питания. В случае загрязнения корпуса протирайте его мягкой, слегка смоченной тканью.

3. Информация о поставщике

#### dostupnaya-strana.ru

Звоните бесплатно по РФ 8 800 200 13 80

#### Пишите zakaz@d-strana.ru

Наши реквизиты: Компания Доступная страна Общество с ограниченной ответственностью "КЛЕВЕР" ИНН / КПП: 9715334449 / 183201001 ОГРН: 5187746017861 Юридический адрес: 426011, Удмуртская республика, г. Ижевск, проезд им. Дерябина, дом 3/4, офис 124 / помещение 2 Фактический адрес: 129345, г. Москва, Осташковская улица, 16с1, офис №117 Р/с: 40702810702540002968 Банк: АО "АЛЬФА-БАНК" БИК: 044525593 Кор/c: 30101810200000000593